## **Four Steps to Your Podcast**

With the aid of this guideline you will be able to add a podcast to your course in no time and create your first episode.

## **Requirements**

Produce an audio or video file for your podcast episode by means of appropriate recording software (e.g. [GarageBand\)](http://www.apple.com/ilife/garageband/) before saving it in a Flashcompatible format (FLV, MP3, MP4, M4V, M4A or AAC).

In case you have not created a course yet you will get further information in the chapter ["Creating Courses"](https://confluence.openolat.org/display/OO130EN/Creating+Courses) on how to proceed before generating a podcast by means of the following instruction.

## Create Podcast

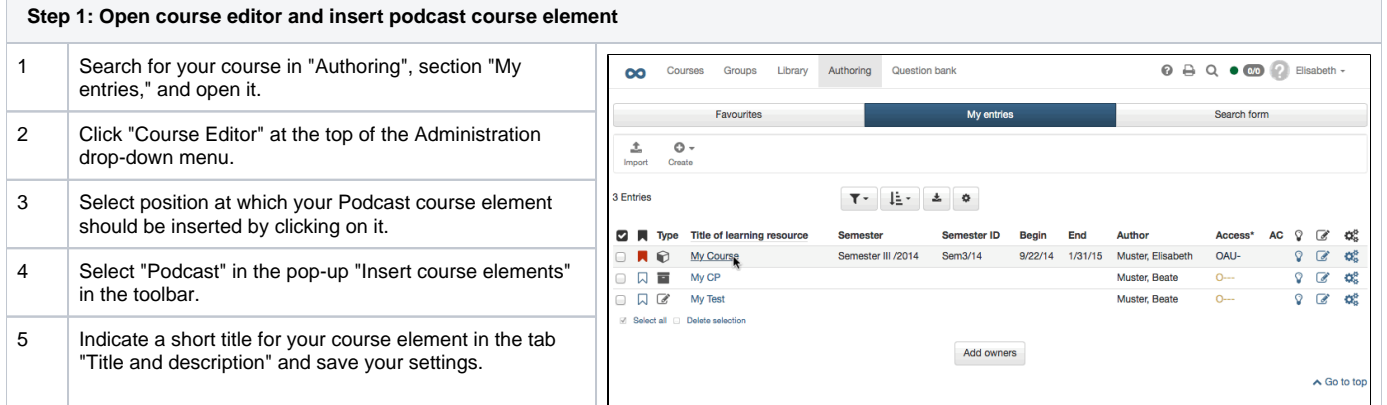

## **Step 2: Create a Podcast**

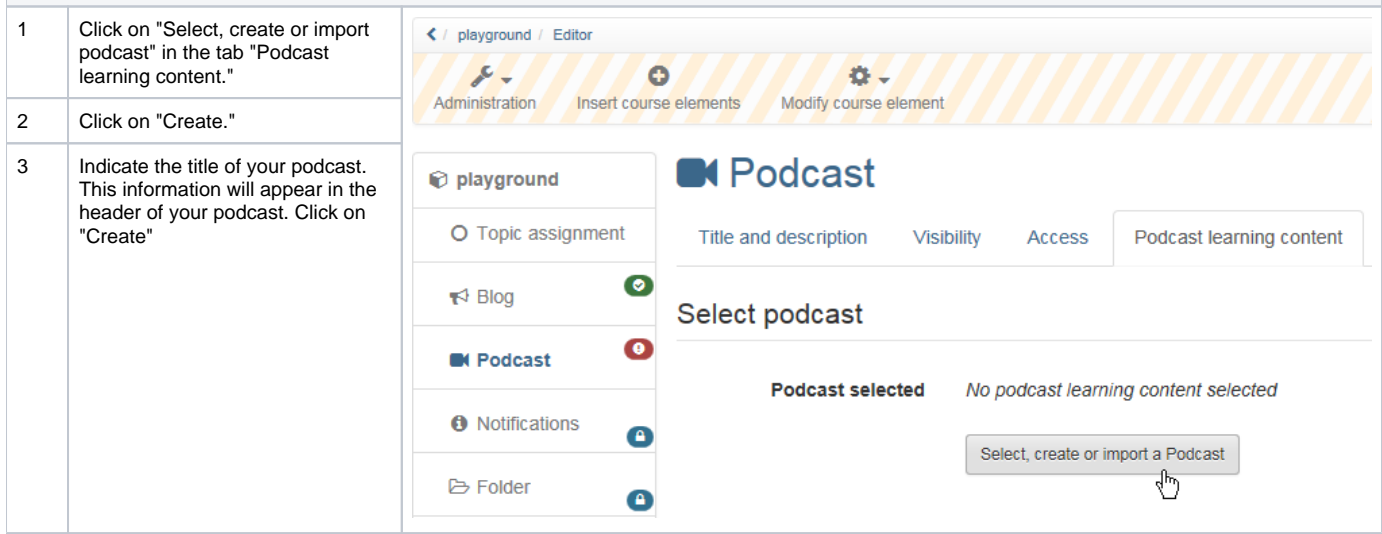

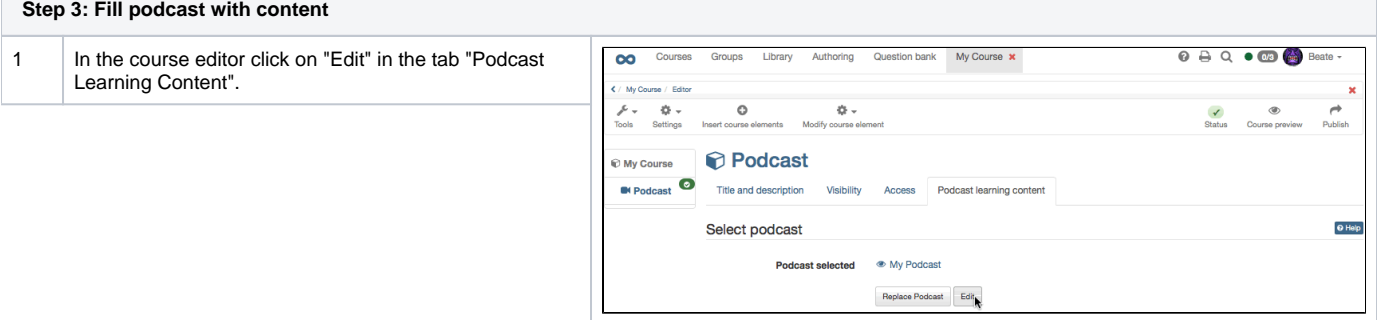

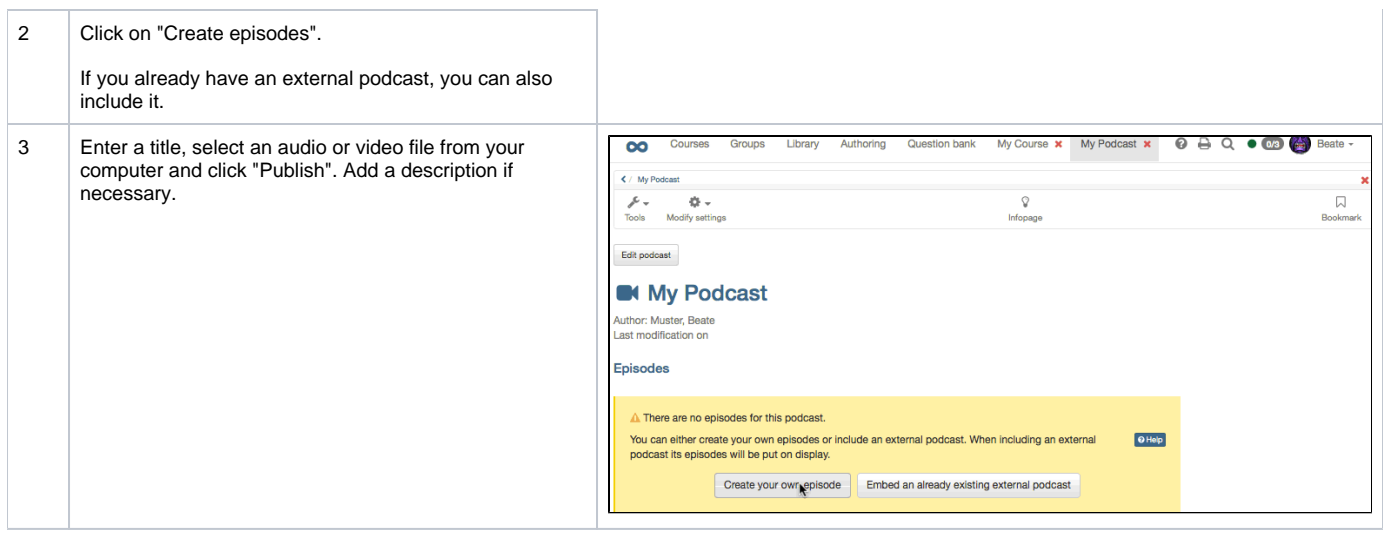

Additional episodes can be added later on following the same pattern or directly within the course view.

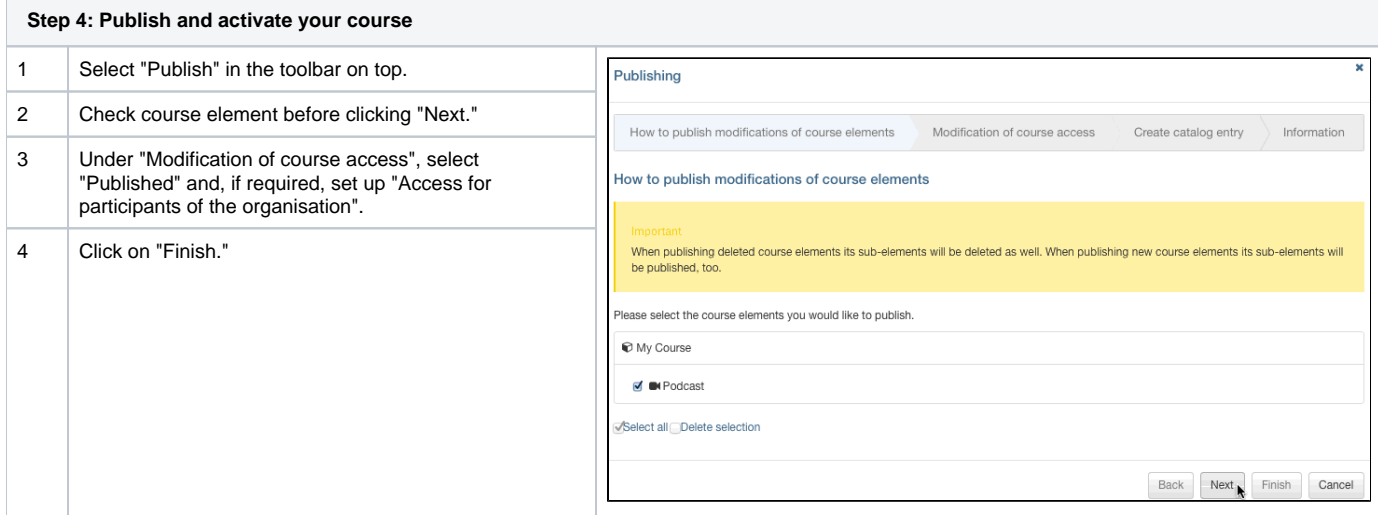

Your podcast is now embedded and course participants can download the first episode.